# Comment puis-je fusionner deux de mes comptes ?

Ce document s'applique à vous si vous désirez combiner deux comptes pour le Portail des fournisseurs. Par exemple, si vous vous êtes inscrit deux fois sur le Portail des fournisseurs, une fois avec votre nom d'origine et une autre fois avec votre nom marital et que vous désirez fusionner ces comptes, ou si vous avez inscrit votre clinique deux fois sous des cliniques différentes. Une fois les comptes fusionnés, les principaux renseignements des deux comptes, par exemple vos rôles et emplacements des services (fournisseurs indépendants) et votre liste de fournisseurs (organisations), seront combinés et disponibles sous le compte fusionné. Les deux séries d'authentifiant continueront à fonctionner, et les deux séries d'ID et leur historique de facturation associée sont conservés.

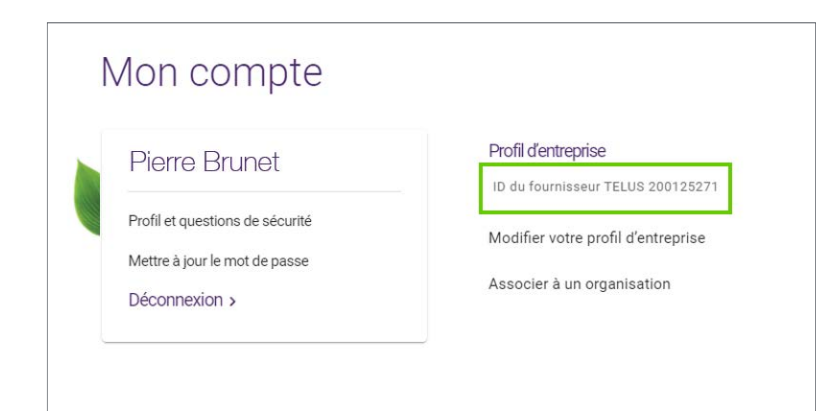

#### Étape 1: Rassemblez vos renseignements.

Vous aurez besoin du nom d'utilisateur, du mot de passe et des ID du fournisseur TELUS pour les deux comptes que vous désirez fusionner. De plus, vous devrez avoir le rôle de Fusion administrateur pour les deux comptes (voir Comment puis-je ajouter des utilisateurs à mon compte?). Votre ID du fournisseur TELUS était inclus dans votre trousse de bienvenue. Il est également affiché dans le menu Mon compte  $(Q)$ ).

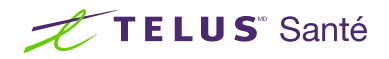

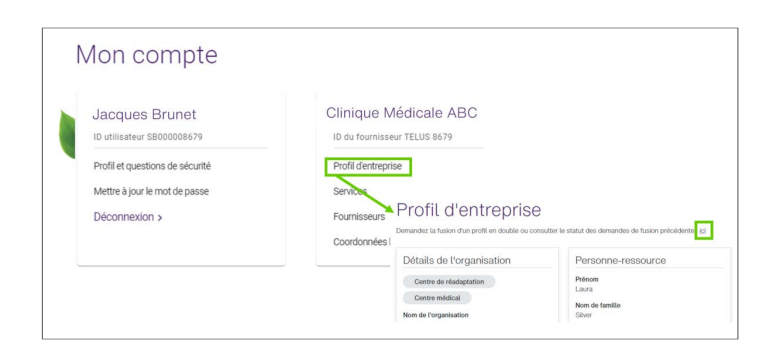

#### Étape 2: Accédez au lien Fusion de comptes.

Connectez-vous au Portail des fournisseurs avec l'un des comptes à fusionner et cliquez sur le lien Profil d'entreprise situé dans le menu Mon compte  $(Q)$ . Dans la page Profil d'entreprise, cliquez sur le lien ici.

#### Étape 3: Saisissez les renseignements du compte à fusionner.

Saisissez le nom d'utilisateur, le mot de passe et l'ID du fournisseur TELUS de l'autre compte à fusionner.

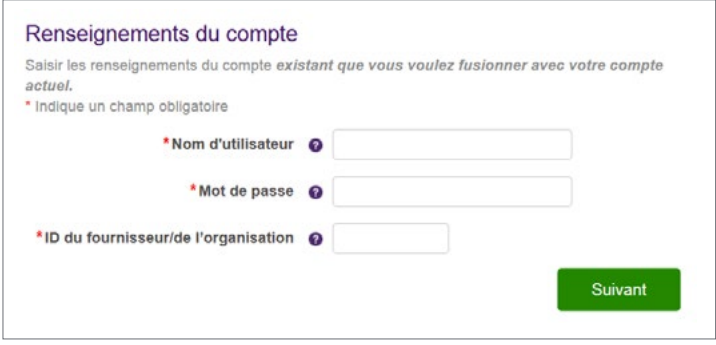

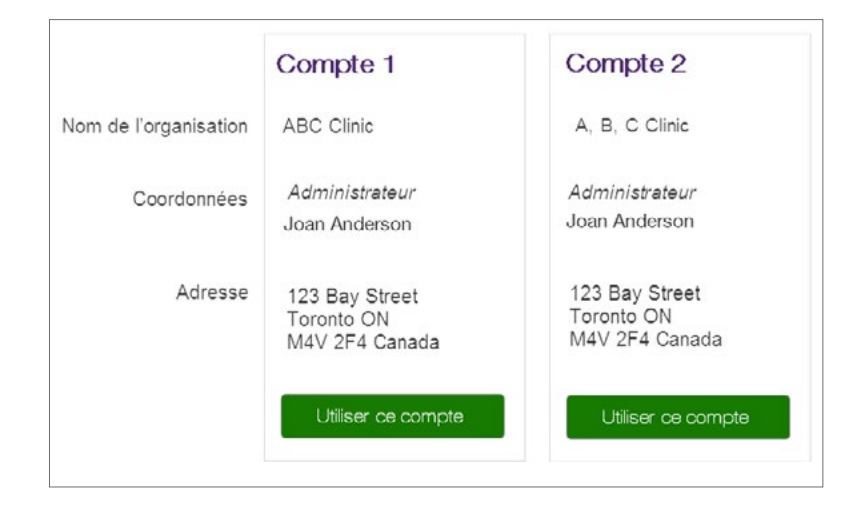

#### **Étape 4: Choisissez les** renseignements à conserver.

Même si les deux comptes seront fusionnés, certains champs ne peuvent conserver qu'un seul ensemble de valeurs. Par exemple, les organisations ne peuvent conserver qu'un seul nom, un numéro de TPS, une adresse, etc. Tous les autres renseignements, comme les listes de fournisseurs associés, seront fusionnés. À cette étape, vous devez sélectionner l'ensemble de renseignements à conserver lors de la fusion.

#### **Étape 5: Examinez** et soumettez les renseignements.

Examinez les renseignements contenus dans le compte fusionné et cliquez sur Soumettre le compte fusionné pour effectuer la fusion ou sur **Précédent** pour modifier votre sélection.

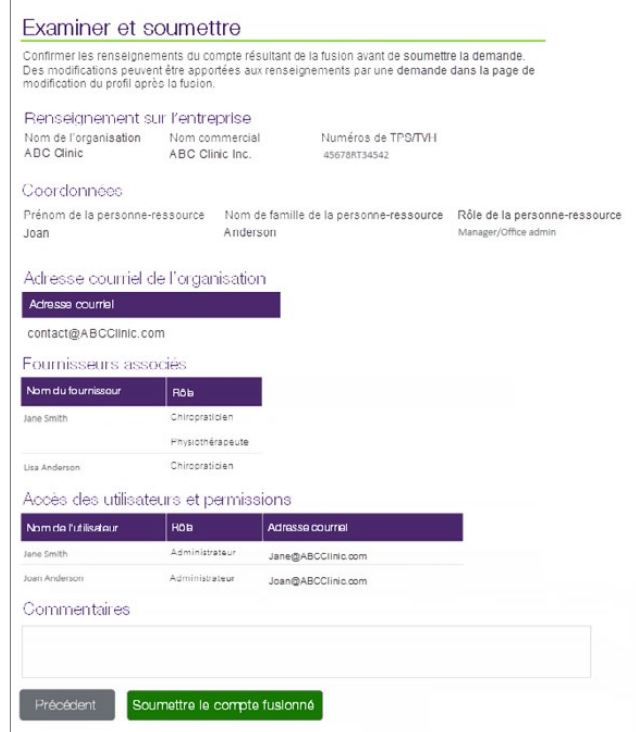

### **Étape 6:** Enregistrez les détails de votre confirmation.

Vous recevrez un numéro de référence de confirmation ainsi qu'une estimation du délai de traitement de votre demande. Si vous cliquez sur le bouton Retour à la page Fusionner des comptes, vous verrez une liste et le statut de toutes vos demandes de fusion.

#### Fusion demandée

Votre demande de fusion a été reçue et son traitement nécessitera environ 10 jours ouvrables.

Votre numéro de référence confirmant la demande est: 1184378

Veuillez envoyer un courriel à l'adresse provider.mgmt@telus.com et inclure votre numéro de référence pour obtenir l'état d'avancement de votre demande si vous l'avez soumise il y a plus de 10 jours ouvrables. Les demandes d'état d'avancement transmises avant que les 10 jours ouvrables se soient écoulés resteront sans réponse.

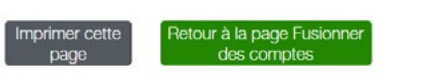

### **Étape 7:** Examinez votre liste d'utilisateurs.

#### Accédez au lien Accès des utilisateurs et permissions dans le menu Mon compte ( ). Examinez la liste des utilisateurs dans le compte fusionné afin de supprimer les utilisateurs en double et attribuez des rôles aux utilisateurs si nécéssaire.

Fusionner des comptes

Fusionner des comptes - quide d'utilisation

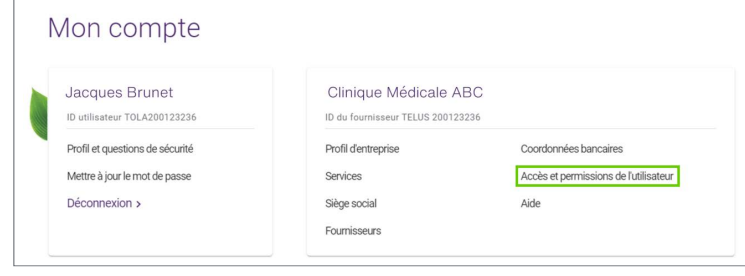

### En savoir plus

1 Pour accéder au guide d'utilisation Fusionner des comptes, accédez à l'application tel qu'il est décrit à l'étape 2. Le guide d'utilisation se trouve sous l'en tête de l'application.

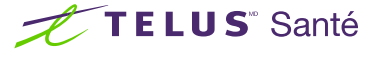

## AST3002-08-2022 AST3002-08-2022

.© 2022 TELUS.

TELUS et le logo TELUS Santé sont des marques déposées de TELUS Corporation, utilisée sous licence. Toutes les autres marques de commerce appartiennent à leurs propriétaires respectifs.

Si vous voulez fusionner un compte existant avec votre compte actuel, veuillez remplir le formulaire ci-après. Vous aurez l'occasion de valider les renseignements